УТВЕРЖДАЮ Начальник Управления автоматики и телемеханики ЦДИ – филиала ОАО «РЖД» \_\_\_\_\_\_\_\_\_\_\_\_ В.В.Аношкин « $\rightarrow$  2020 г.

Центральная дирекция инфраструктуры – филиал ОАО «РЖД» Управление автоматики и телемеханики

# КАРТА ТЕХНОЛОГИЧЕСКОГО ПРОЦЕССА

## № КТП ЦШ 1301-2020

Технические средства управления и контроля устройствами СЦБ на базе аппаратно-программных средств. Микропроцессорная централизация МПЦ-И. Проверка линий и активного оборудования локальной вычислительной сети.

Проверка соответствия подключения элементов локальной сети эксплуатационной документации.

> \_\_\_\_\_\_\_\_\_\_\_\_\_\_\_\_\_\_\_\_\_\_\_\_\_\_\_ (код наименования работы в ЕК АСУТР)

Планово-предупредительное техническое обслуживание (вид технического обслуживания (ремонта))

> Шкаф ШТК (единица измерения)

> > $\underline{\hspace{1cm}} 16 \underline{\hspace{1cm}} 1$

(количество листов) (номер листа)

Разработал: Отделение автоматики и телемеханики ПКБ И Заместитель начальника отделения \_\_\_\_\_\_\_\_\_\_\_ И.В.Балабанов  $\xleftarrow{\kappa}$  2020 г.

## **1. Состав исполнителей:**

Состав исполнителей на железнодорожных участках, кроме малоинтенсивных:

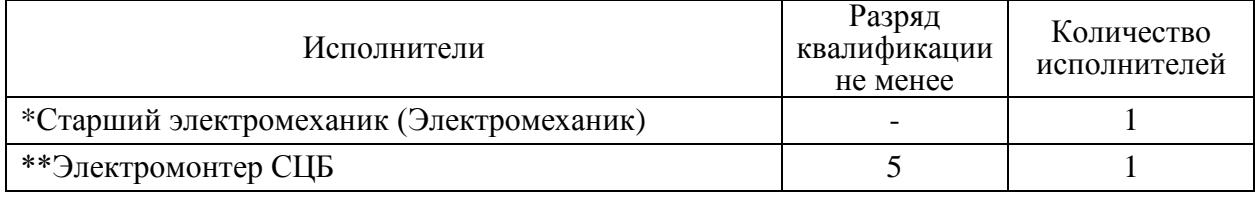

Состав исполнителей на малоинтенсивных железнодорожных участках:

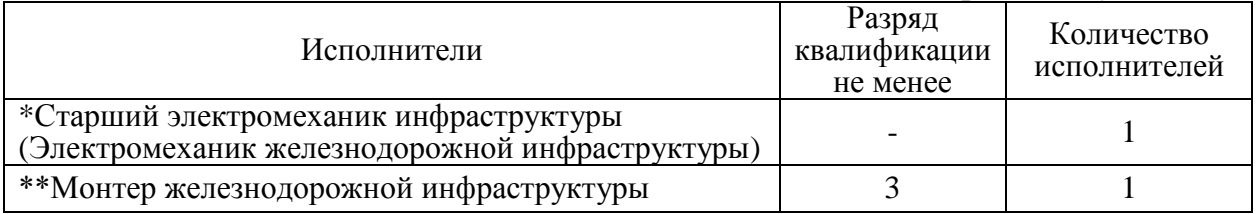

\*-далее – старший электромеханик (электромеханик).

\*\*-далее – электромонтер.

#### **2. Условия производства работ**

2.1. Проверка линий и активного оборудования локальной вычислительной сети, проверка соответствия подключения элементов локальной сети технической документации производится без прекращения функционирования системы.

2.2. Работа производится электротехническим персоналом, имеющим группу по электробезопасности при работе в электроустановках до 1000 В не ниже III, перед началом работ проинструктированным в установленном порядке.

2.3. К работе допускается обслуживающий персонал, прошедший специальную подготовку и выдержавший испытания в знаниях условий эксплуатации системы в соответствии с процедурами, принятыми в ОАО «РЖД».

**3. Средства защиты, измерений, технологического оснащения; монтажные приспособления, испытательное оборудование, инструменты, техническая документация**

специальный ключ от шкафа ШТК;

руководство по эксплуатации.

#### **4. Подготовительные мероприятия**

4.1. Подготовить средства технологического оснащения, инструменты и материалы, указанные в разделе 3.

4.2. Убедиться в отсутствии аварийной или предотказной индикации на АРМ ДСП. При наличии аварийной или предотказной индикации принять меры к выяснению и устранению причин.

#### **5. Обеспечение безопасности движения поездов**

5.1. Проверка линий и активного оборудования локальной

вычислительной сети, проверка соответствия подключения элементов локальной сети технической документации производится в свободное от движения поездов время или технологическое «окно» с согласия дежурного по станции (далее – ДСП).

5.2. Работа выполняется с оформлением записи в Журнале осмотра путей, стрелочных переводов, устройств сигнализации, централизации и блокировки, связи и контактной сети формы ДУ-46 (далее – Журнал осмотра).

5.3. При выполнении работы обеспечить безопасность движения в соответствии с требованиями пунктов 7.1 Инструкции по обеспечению безопасности движения поездов при технической эксплуатации устройств и систем СЦБ ЦШ-530-11, утвержденной распоряжением ОАО «РЖД» от 20 сентября 2011 г. № 2055р.

Примечание. Здесь и далее по тексту целесообразно проверить действие ссылочных документов. Если ссылочный документ заменен (изменен), то при пользовании данной картой технологического процесса следует руководствоваться заменяющим (измененным) документом. Если ссылочный документ отменен без замены, то применяется та часть текста, где не затрагивается ссылка на этот документ.

#### **6. Обеспечение требований охраны труда**

6.1. При выполнении технологических операций следует руководствоваться требованиями, изложенными в разделе 1, разделе 3 и подразделе 4.4 раздела 4 «Правил по охране труда при техническом обслуживании и ремонте устройств сигнализации, централизации и блокировки в ОАО «РЖД» (ПОТ РЖД-4100612-ЦШ-074-2015), утверждённых распоряжением ОАО «РЖД» от 26 ноября 2015 г. №2765р.

ВНИМАНИЕ. Место работ должно иметь достаточное для их производства освещение. При необходимости следует применять переносные осветительные приборы.

## **7. Технология выполнения работ**

*7.1. Общий порядок проверки линий и активного оборудования локальной вычислительной сети. Проверка соответствия подключения элементов локальной сети технической документации.*

Шкаф телекоммуникационный (далее по тексту – ШТК) предназначен:

1. для организации и физического разграничения резервируемых вычислительных сетей четырех уровней:

технологическая сеть Ethernet для обмена информацией с управляющим контроллером централизации УКЦ;

− технологическая сеть Ethernet для обмена информацией с автоматизированными рабочими местами;

− технологическая сеть на основе интерфейсов RS-232/RS-422/RS-485

для обмена информацией с микропроцессорными (компьютерными) системами железнодорожной автоматики (ДЦ, ДК, и т.п.);

− сеть передачи данных для обмена информацией с внешними системами верхнего уровня (автоматизированная система управления предприятия, удаленные рабочие места и т.п.);

2. для повышения надежности вычислительного комплекса МПЦ-И за счет разграничения автоматизированных рабочих мест от особо ответственных компонентов ВК МПЦ-И и сосредоточения их в ШТК с защитой от несанкционированного доступа, а также применения методик их автоматического резервирования;

3. для обеспечения заданного уровня информационной безопасности за счет организации обмена информацией между вычислительными сетями различных уровней посредством только специализированных программных компонентов МПЦ-И;

4. для защиты аппаратуры вычислительного комплекса МПЦ-И от электромагнитных помех, перенапряжений и грозовых разрядов.

Внешний вид шкафа ШТК представлен на рисунке 1.

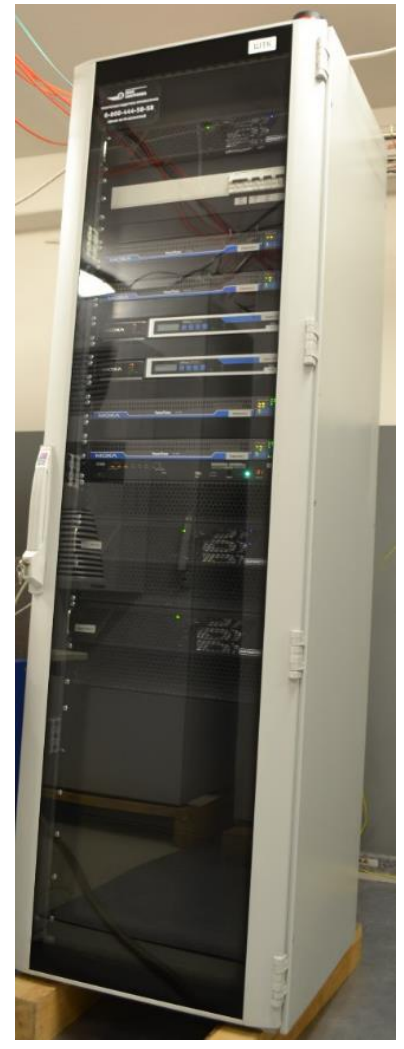

Рисунок 1. Шкаф ШТК.

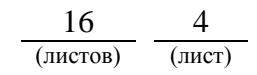

## Компоновка шкафа ШТК представлена на рисунке 2.

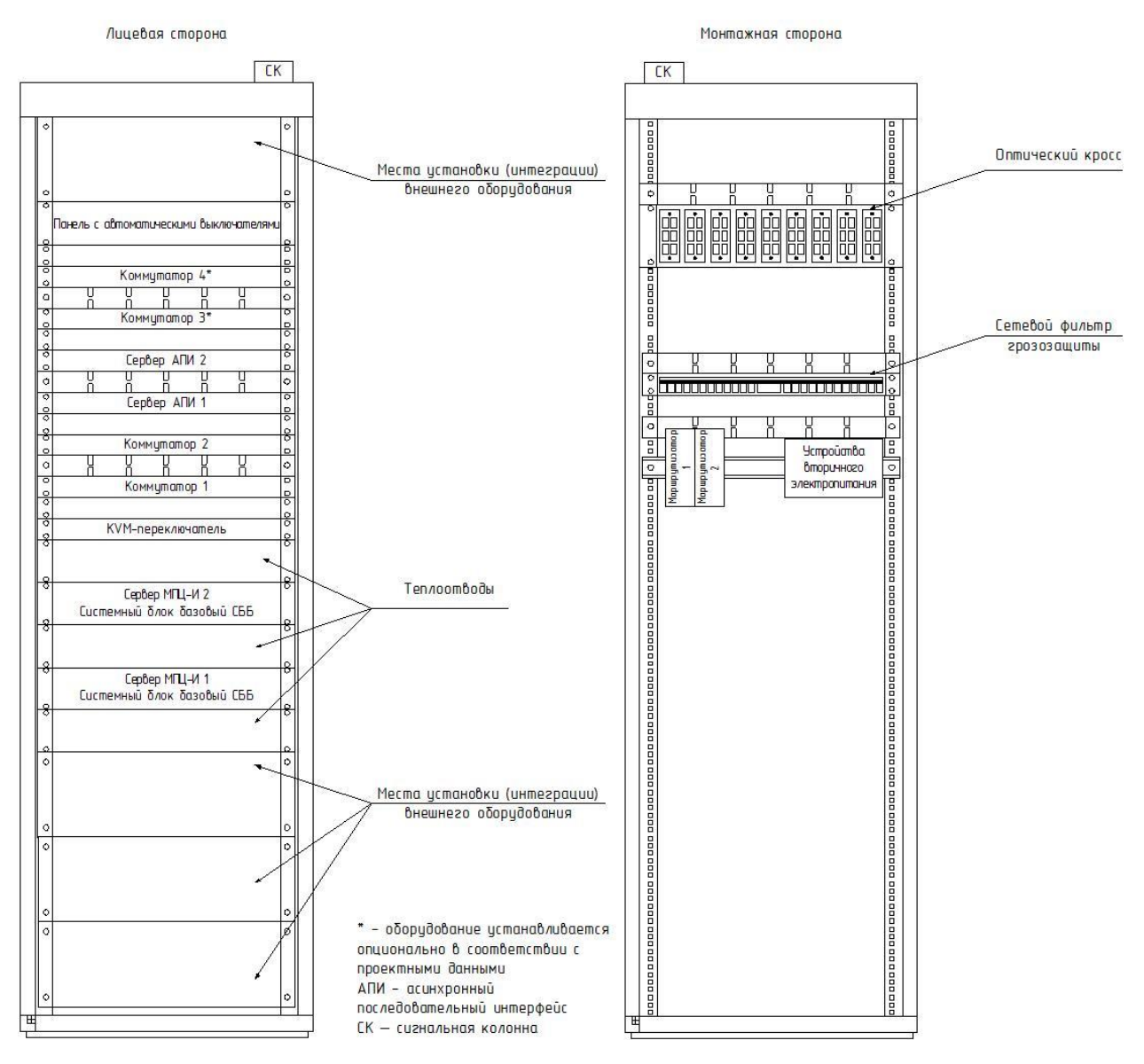

Рисунок 2. Компоновка шкафа ШТК.

Локальная вычислительная сеть системы МПЦ-И имеет дублированную структуру и поэтому ее единичный отказ не приводит к выходу из строя всей системы МПЦ-И.

Для организации локальной вычислительной сети МПЦ-И реализована среда передачи данных на базе сети стандарта Ethernet 10/100Base-T, выполненной по топологии «звезда».

Структурная схема локальной вычислительной сети представлена на рисунке 3.

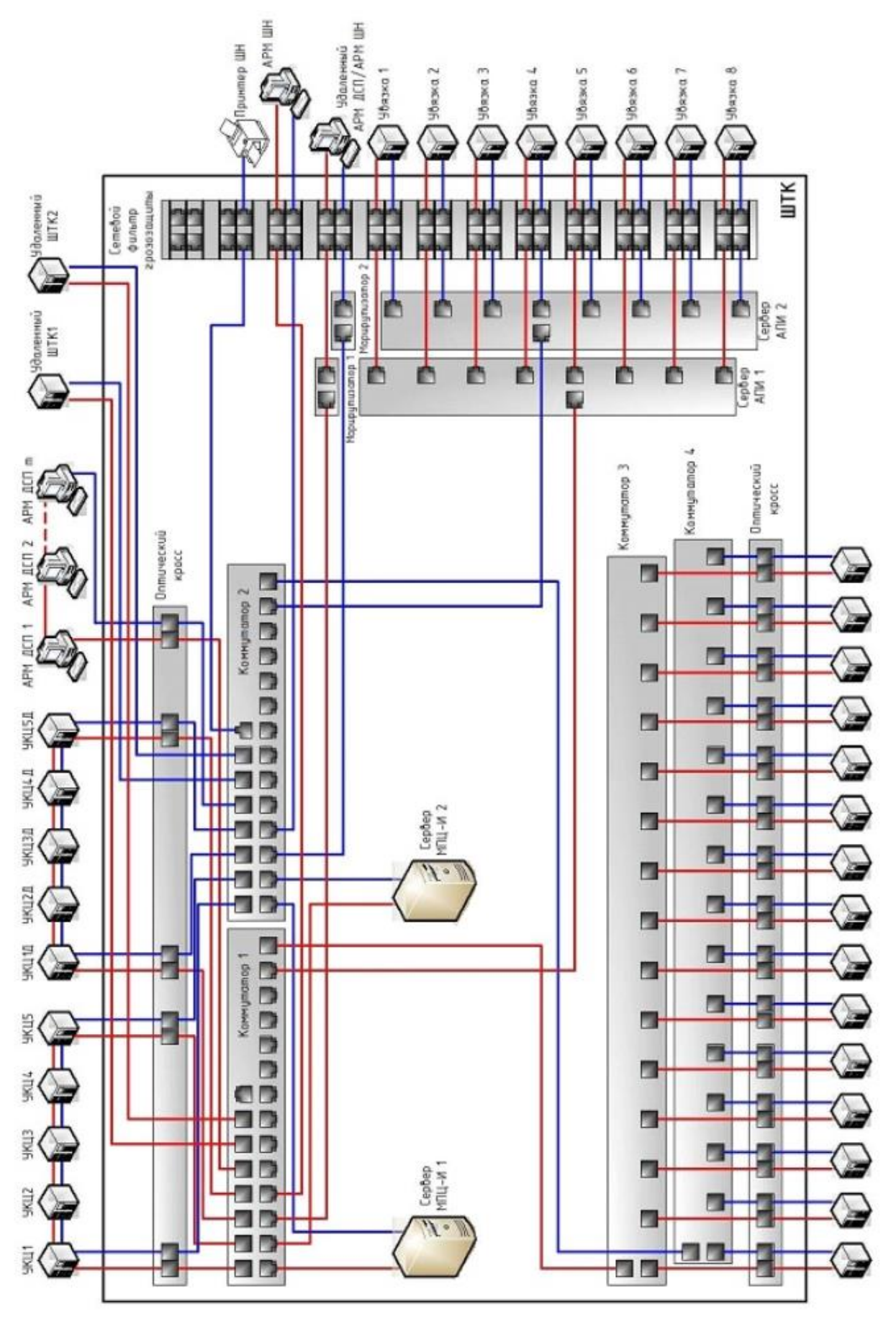

Рисунок 3. Структурная схема локальной вычислительной сети. 7.1.1. Оформить запись в Журнале осмотра. Пример записи:

16 6 (листов) (лист)

*В свободное от движения поездов время будут произведены проверки линий и активного оборудования локальной вычислительной сети. На время работы запрещается пользоваться АРМ ДСП без разрешения ШНС.*

*ШНС*

*ДСП*

7.1.2. Специальным ключом открыть дверь шкафа ШТК.

7.1.3. Проверить индикацию на системных блоках серверов ШТК МПЦ И 1 и 2. Индикация представлена в таблице 1.

Таблица 1.

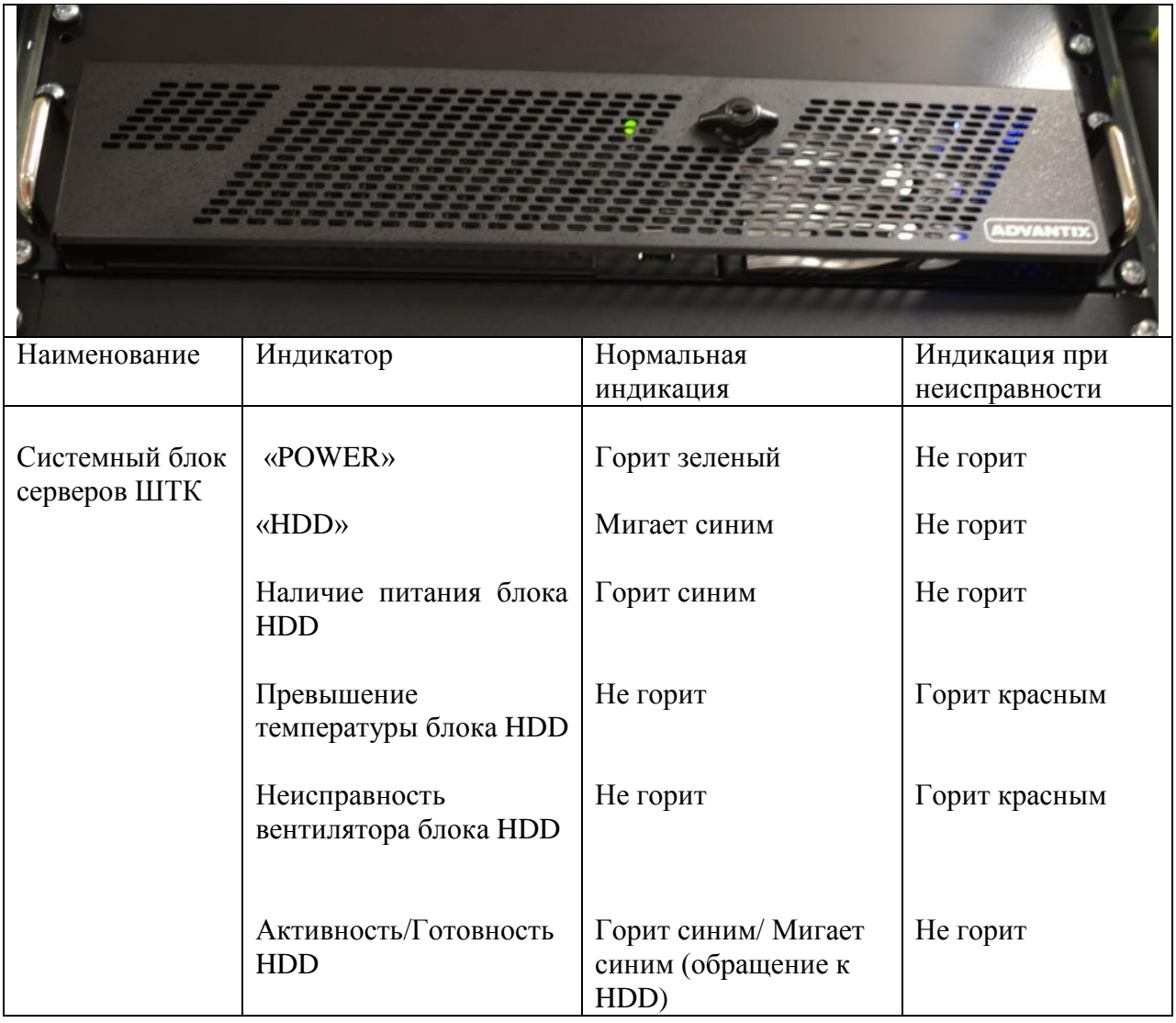

7.1.4. Проверить индикацию на коммутаторах 1, 2, 3 и 4. Индикация представлена в таблице 2.

# Таблица 2.

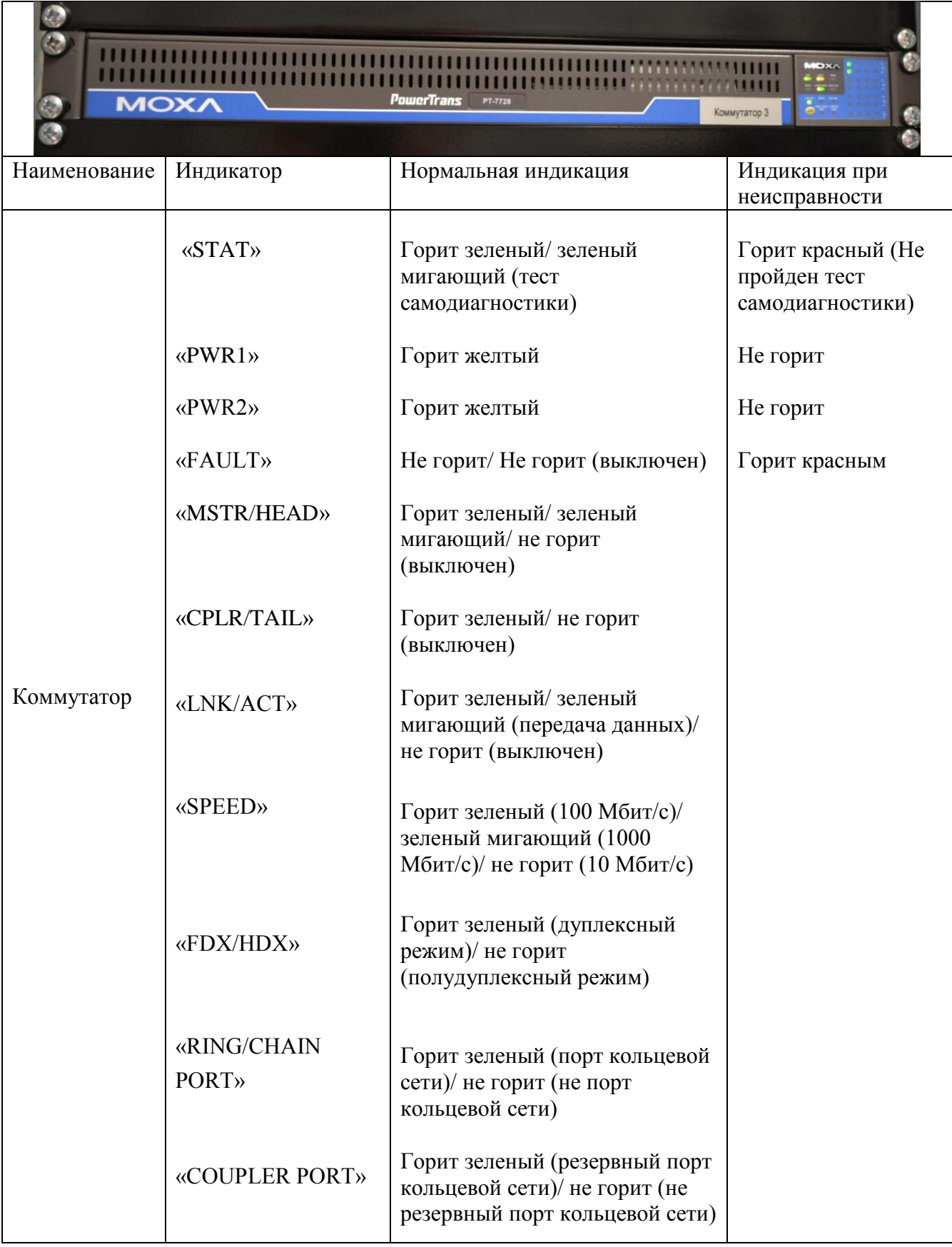

Продолжение таблицы 2

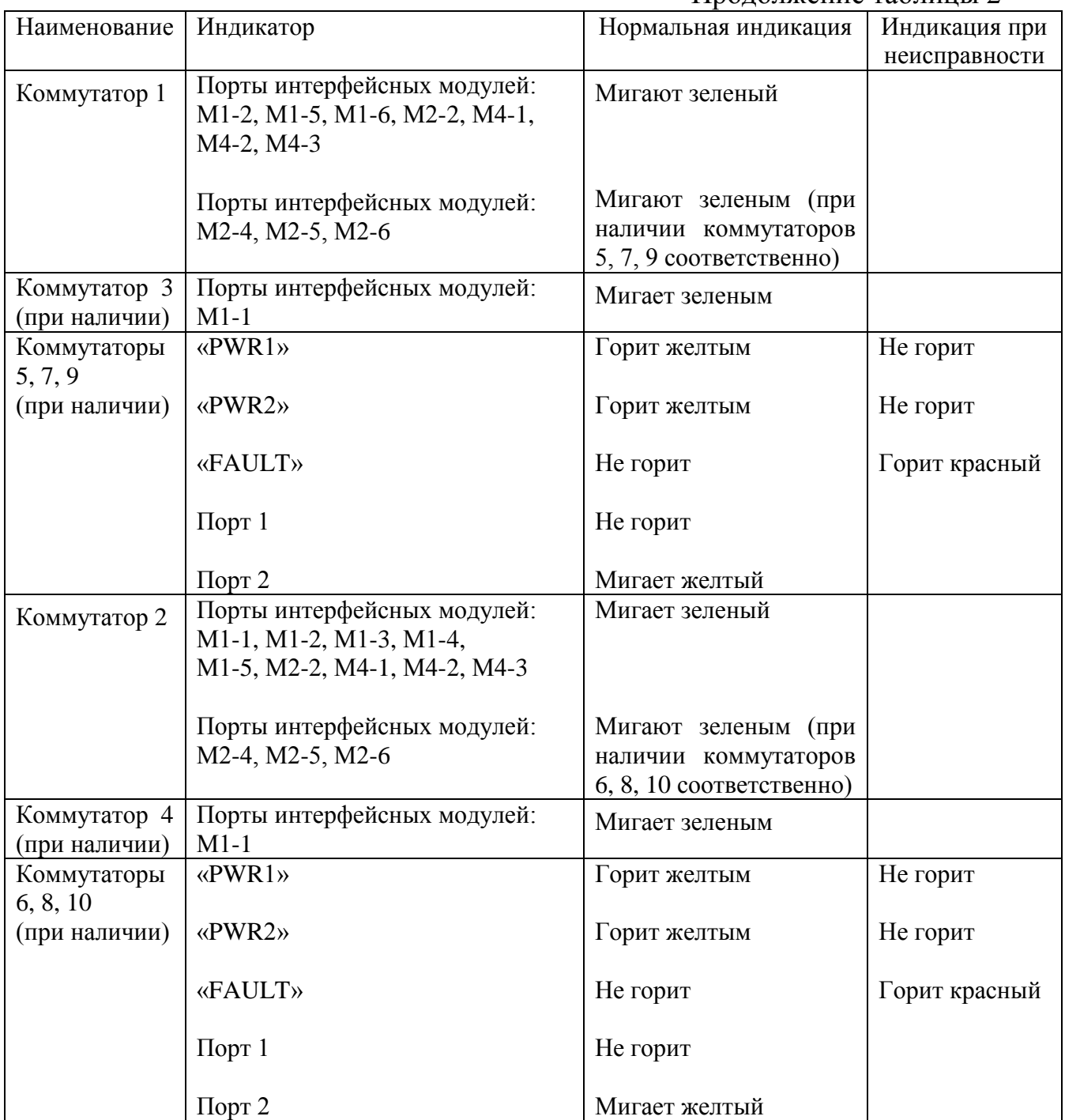

7.1.5. Проверить индикацию на асинхронных последовательных интерфейсах. Индикация представлена в таблице 3.

# Таблица 3.

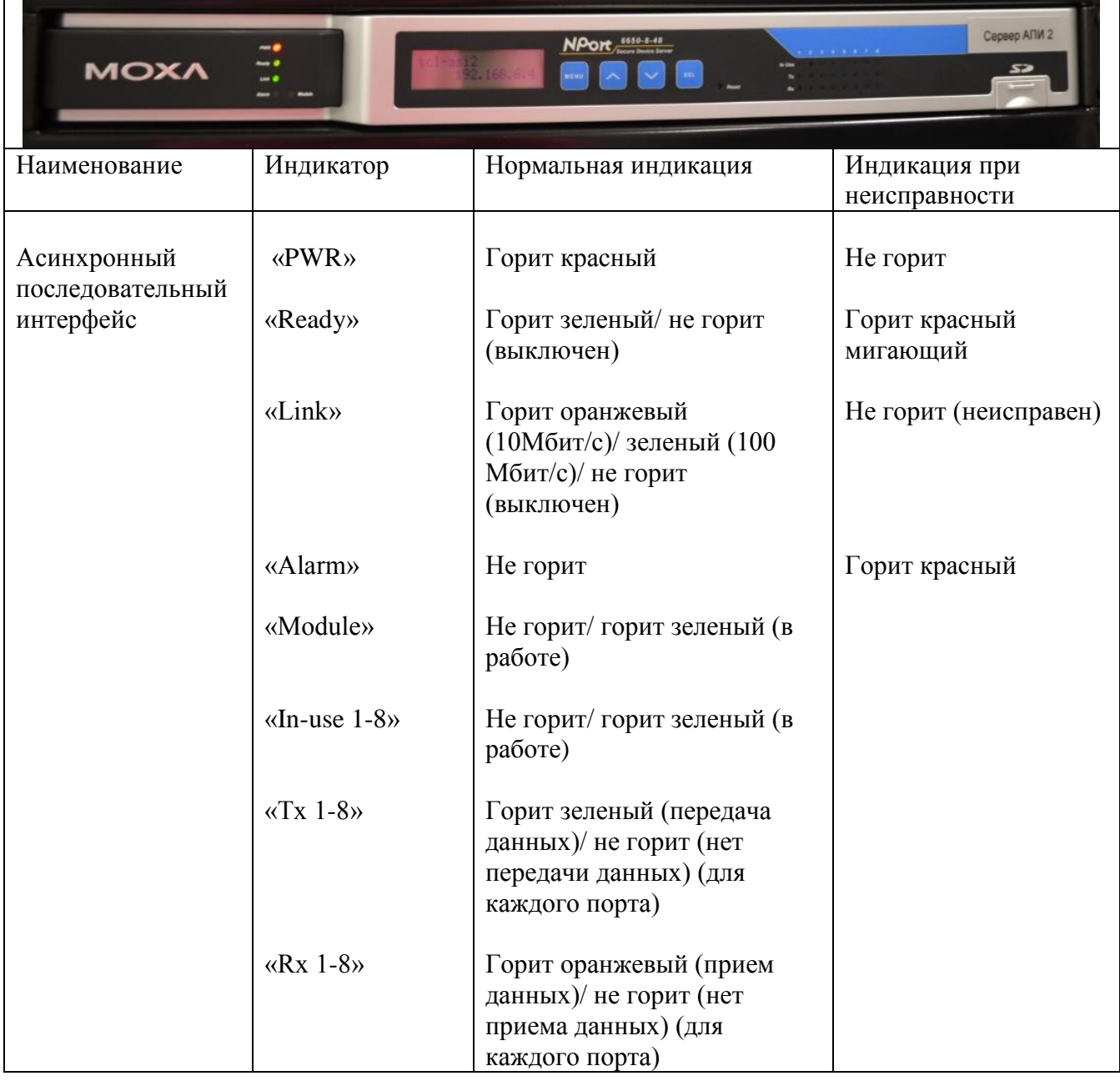

7.1.6. Проверить индикацию на KVM-переключателе. Индикация представлена в таблице 4.

Таблица 4.

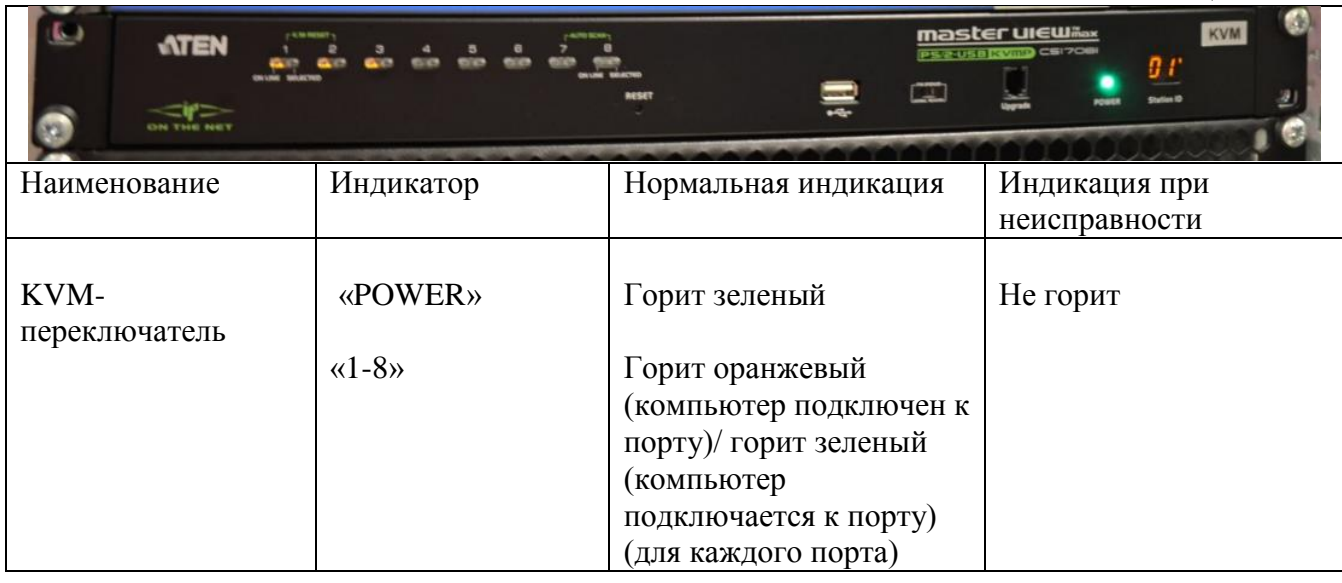

7.1.7. Проверить индикацию на маршрутизаторах. Индикация представлена в таблице 5. Таблица 5.

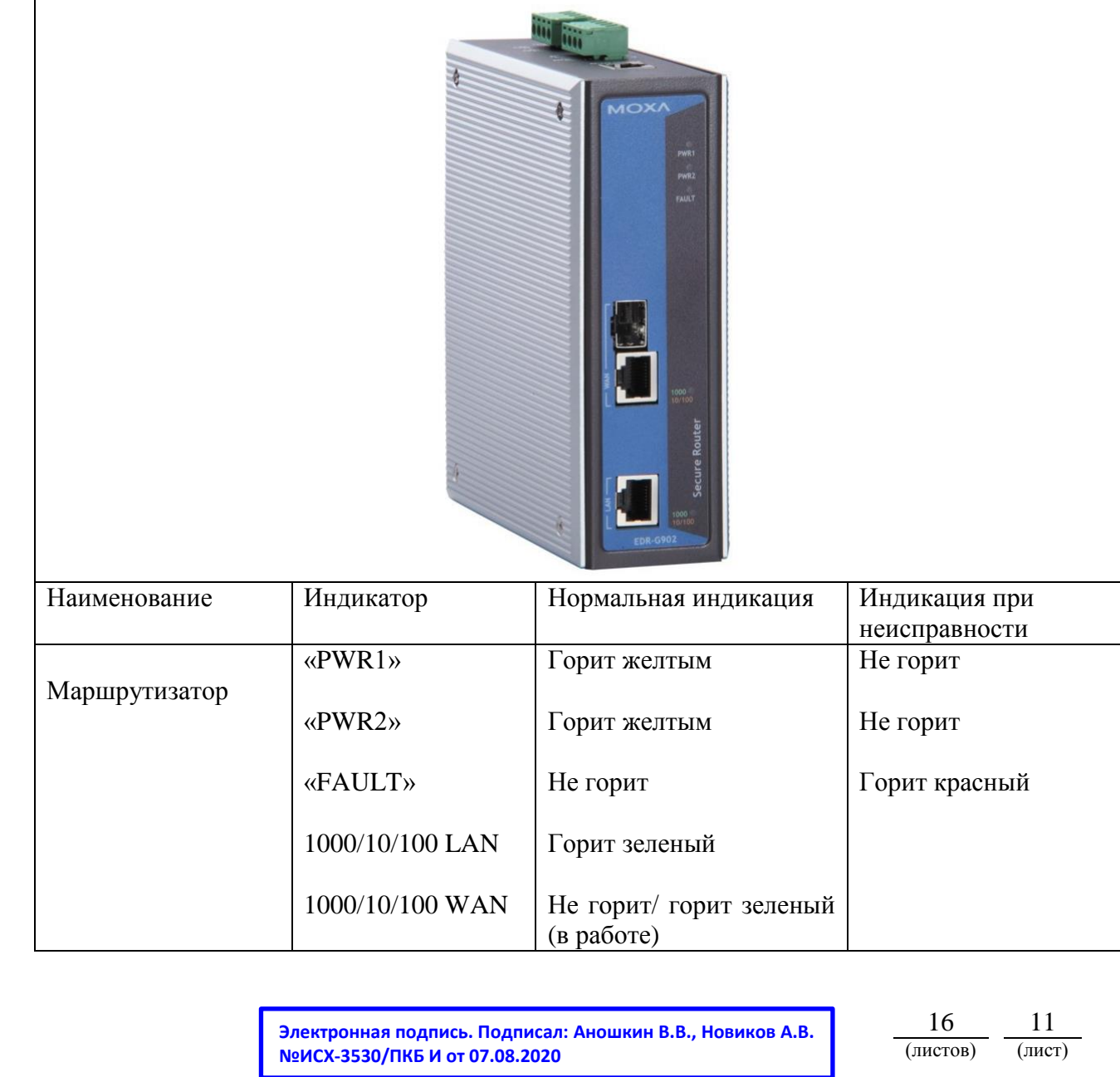

7.1.8. Проверить правильность настройки сетевых подключений с помощью отправки сообщений с эхо-запросом по протоколу ICMP.

ВНИМАНИЕ: Проверка выполняется с АРМ ШН для всех устройств, согласно списка настроек адресов, приведенного в таблице 6.

ПРЕДУПРЕЖДЕНИЕ: Проверка tc-asi1 (Сервер АПИ 1) и tc-asi2 (Сервер АПИ 2) осуществляется только с сервера МПЦ-И 1 или МПЦ-И 2 соответственно.

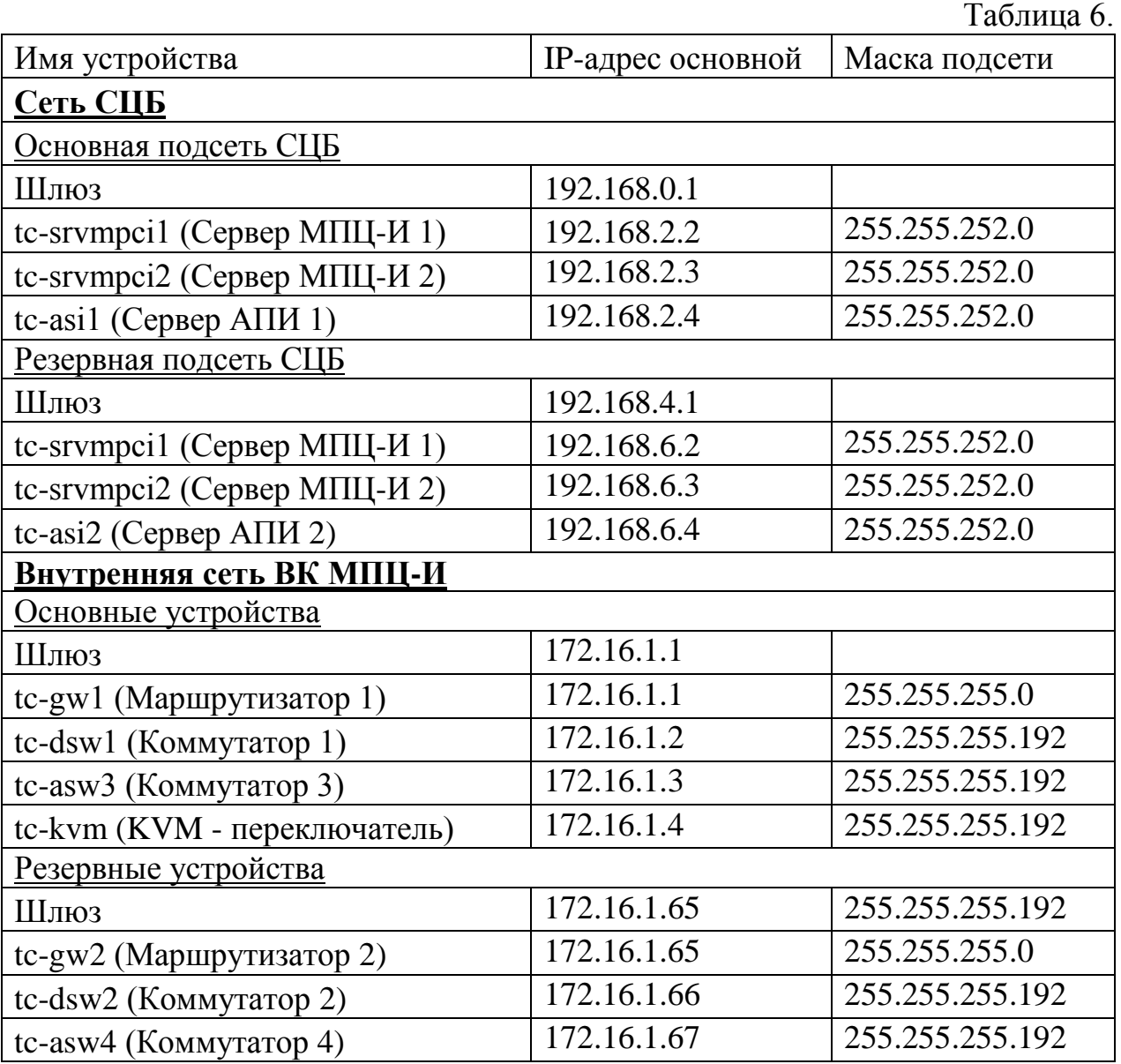

7.1.9. Проверить коммутацию сетевых подключений Сервера МПЦ-И 1. Открыть на компьютере АРМ ШН «Командную строку», для чего нажать «Win+R», в открывшемся окне «Выполнить» в строке «Открыть» ввести «cmd» и нажать «ок» (Рисунок 4).

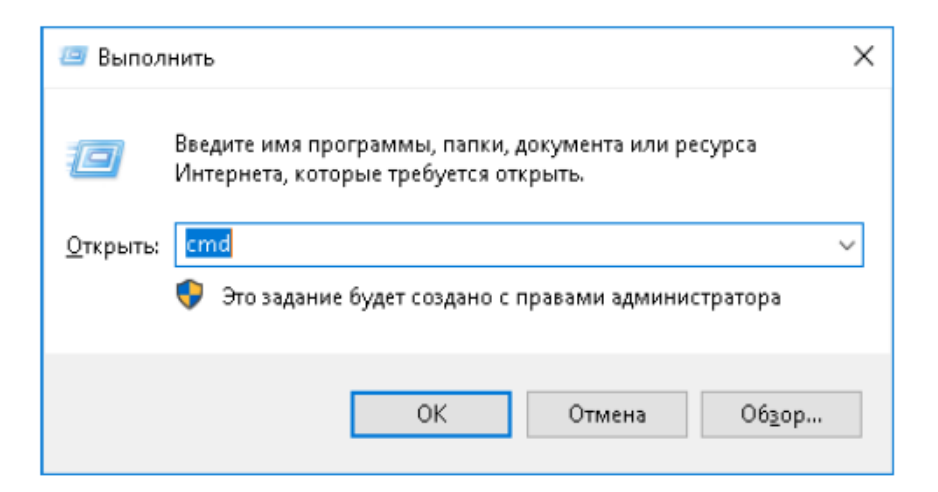

Рисунок 4. Командная строка.

7.1.10. Ввести команду следующего формата: ping <IP - адрес> (где, IP - адрес Сервера МПЦ-И 1 в соответствии с таблицей 6). При положительном результате выполнения команды «ping» появится сообщение согласно рисунку 5.

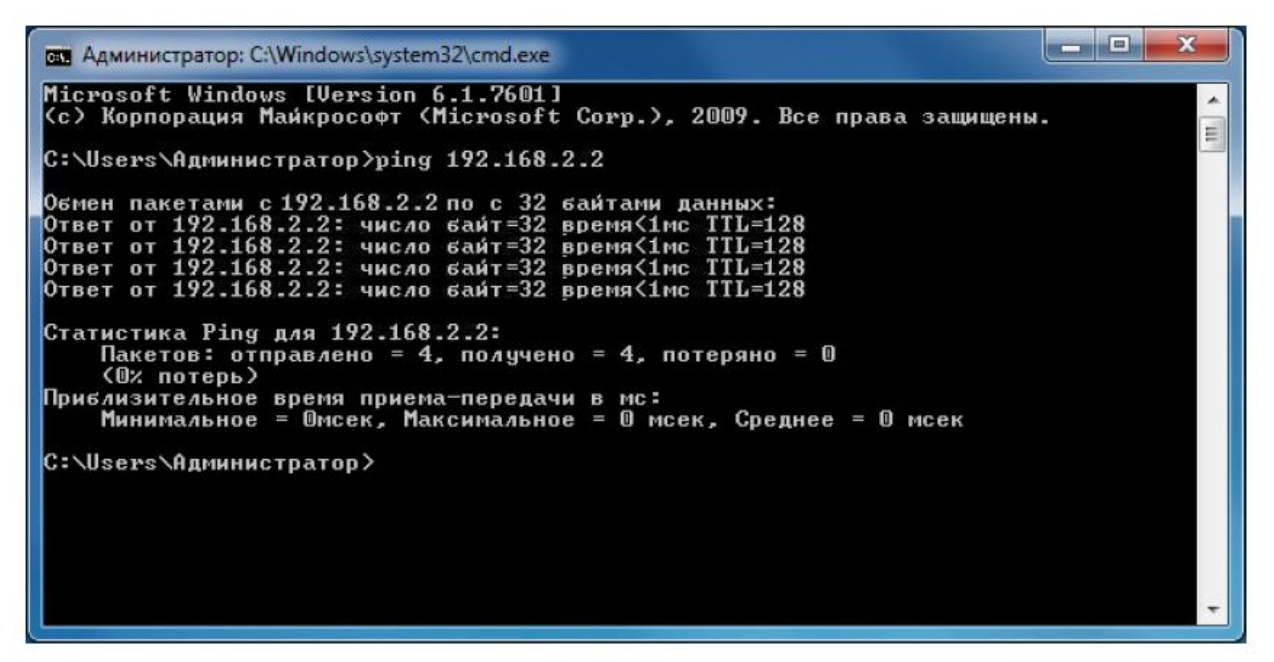

Рисунок 5. Положительное выполнение команды «ping».

ПРЕДУПРЕЖДЕНИЕ: Если при выполнении команды «ping» присутствуют потерянные пакеты, необходимо в течение суток передать информацию диспетчеру дистанции СЦБ для организации оповещения разработчика системы (центра сервисного обслуживания) для принятия мер.

7.1.11. На компьютере АРМ ШН перейти в приложение «CS1708i WinClient» или «WinClient» (зависит от поколения KVM-переключателя).

7.1.12. Выбрать устройство «tc-srvmpci1» дважды кликнув на него мышкой, при этом откроется окно удаленного управления Сервера МПЦ-И 1.

7.1.13. Проверить функционирование вычислительного комплекса

МПЦ-И на Сервере МПЦ-И 1, для чего открыть окно «Управление компьютером» (Рисунок 6).

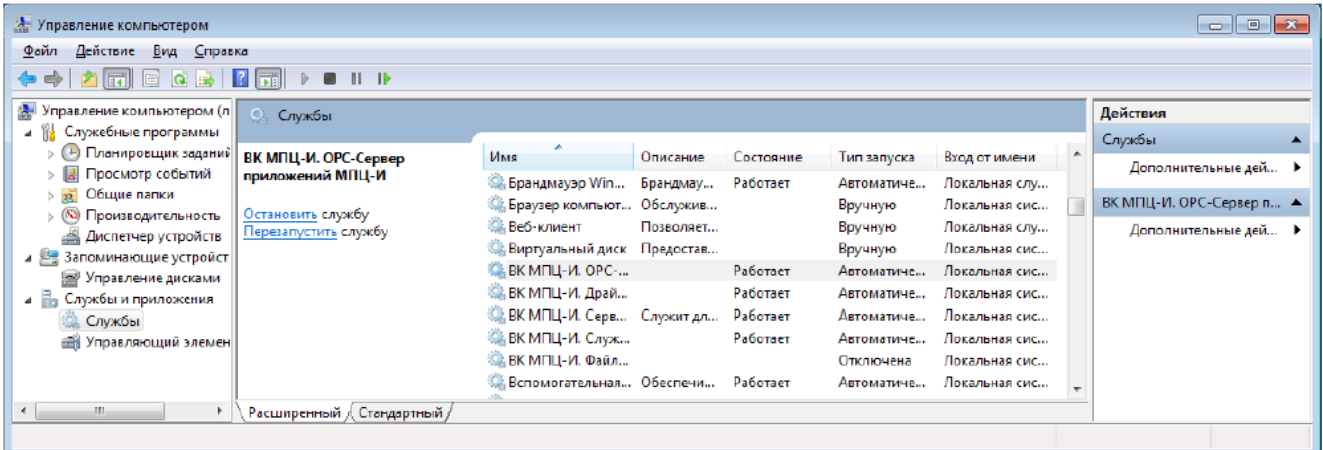

Рисунок 6. Окно «Управление компьютером».

7.1.14. Выбрать пункт «Службы и приложения», далее пункт «Службы». Проверить состояние следующих служб:

- ВК МПЦ-И. ОРС-сервис приложений МПЦ-И.

- ВК МПЦ-И. Драйвер вычисляемых переменных.

- ВК МПЦ-И. Сервер архивной системы.

- ВК МПЦ-И. Службы диагностики компьютера.

- ВК МПЦ-И. Файл-сервер лог-файла.

ВНИМАНИЕ: Для всех служб штатное состояние должно быть «работает», для «ВК МПЦ-И. Файл-сервер лог-файла» штатное состояние должно быть «Отключена».

7.1.15. Проверить коммутацию сетевого подключения асинхронного последовательного интерфейса (Сервер АПИ 1).

7.1.16. Открыть на компьютере Сервер МПЦ-И 1 «Командную строку», для чего нажать «Win+R», в открывшемся окне «Выполнить» в строке «Открыть» ввести «cmd» и нажать «ок» (Рисунок 4).

7.1.17. Ввести команду следующего формата: ping <IP - адрес> (где, IP - адрес Сервера АПИ 1 в соответствии с таблицей 6). При положительном результате выполнения команды «ping» появится сообщение согласно рисунку 5.

ПРЕДУПРЕЖДЕНИЕ: Если при выполнении команды «ping» присутствуют потерянные пакеты, необходимо в течение суток передать информацию диспетчеру дистанции СЦБ для организации оповещения разработчика системы (центра сервисного обслуживания) для принятия мер.

7.1.18. Проверить коммутацию сетевого подключения асинхронного последовательного интерфейса (Сервер АПИ 2) в соответствии с пунктами  $7.1.16 - 7.1.17.$ 

ПРЕДУПРЕЖДЕНИЕ: Если при выполнении команды «ping»

присутствуют потерянные пакеты, необходимо в течение суток передать информацию диспетчеру дистанции СЦБ для организации оповещения разработчика системы (центра сервисного обслуживания) для принятия мер.

7.1.19. Нажать трижды кнопку «Scroll Lock» для переключения ко второму устройству «tc-srvmpci2», при этом откроется окно удаленного управления Сервера МПЦ-И 2.

7.1.20. Проверить коммутацию сетевого подключения асинхронного последовательного интерфейса (Сервер АПИ 1) в соответствии с пунктами 7.1.16 – 7.1.17.

ПРЕДУПРЕЖДЕНИЕ: Если при выполнении команды «ping» присутствуют потерянные пакеты, необходимо в течение суток передать информацию диспетчеру дистанции СЦБ для организации оповещения разработчика системы (центра сервисного обслуживания) для принятия мер.

7.1.21. Проверить коммутацию сетевого подключения асинхронного последовательного интерфейса (Сервер АПИ 2) в соответствии с пунктами  $7.1.16 - 7.1.17.$ 

ПРЕДУПРЕЖДЕНИЕ: Если при выполнении команды «ping» присутствуют потерянные пакеты, необходимо в течение суток передать информацию диспетчеру дистанции СЦБ для организации оповещения разработчика системы (центра сервисного обслуживания) для принятия мер.

7.1.22. По окончанию проверки сделать запись в Журнале осмотра.

Пример записи:

*Произведена проверка линий и активного оборудования локальной вычислительной сети. Устройства проверены, работают нормально. Разрешается пользоваться АРМ ДСП.*

*ШНС*

*ДСП*.

7.2. Если после проверки линий и активного оборудования локальной вычислительной сети и проверки соответствия подключения элементов локальной сети эксплуатационной документации выявлены несоответствия нормальному режиму работы необходимо перейти к технологическому процессу поиска и устранению неисправности.

#### **8. Заключительные мероприятия, оформление результатов работы**

После окончания проверки линий и активного оборудования локальной вычислительной сети и проверки соответствия подключения элементов локальной сети технической документации оповестить ДСП об окончании работы, сделать запись в журнале ШУ-2 о проведенной работе и внести результаты выполнения работы в систему ЕКАСУИ в соответствии с требованиями, изложенными в разделе 4 «Порядка планирования, учета и контроля выполнения работ в хозяйстве автоматики и телемеханики», утверждённого распоряжением ОАО «РЖД» от 13 января 2020 г. №20/р.

Начальник отдела ПКБ И Е.Н. Иванов

Ведущий инженер ПКБ И В.В. Харламов

## ЛИСТ СОГЛАСОВАНИЯ

# № КТП ЦШ 1301-2020

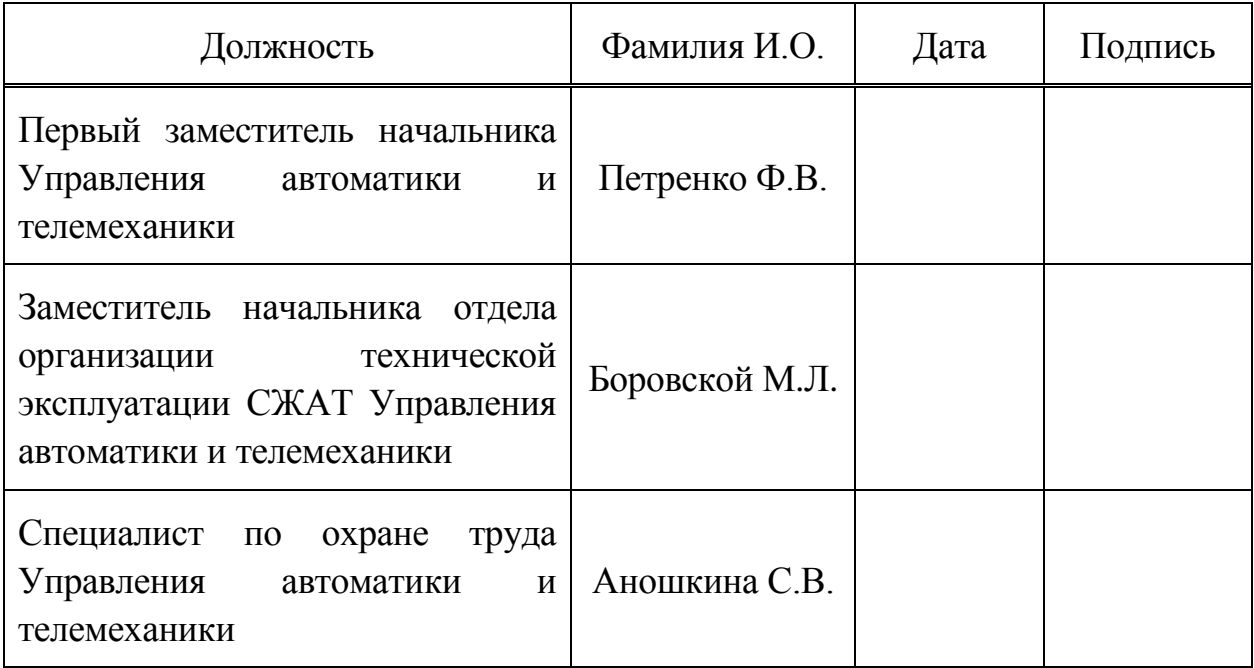